# **SpamPanel Reseller Level**

### **Table of Contents**

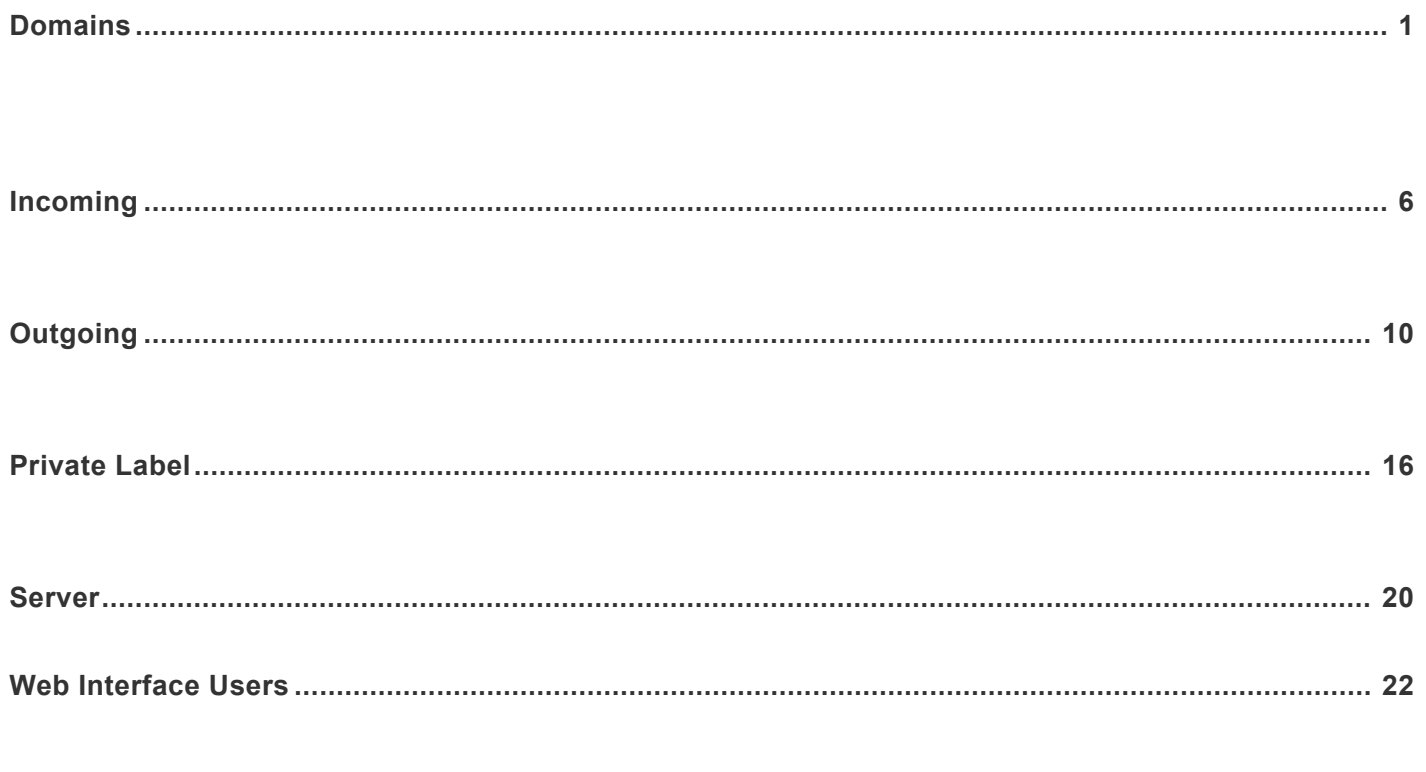

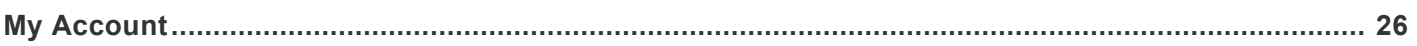

# <span id="page-2-0"></span>**Domains**

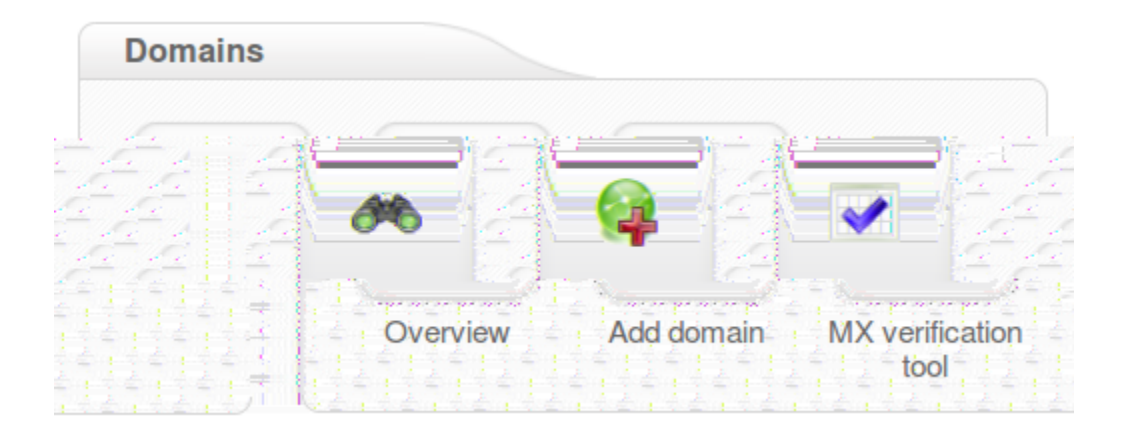

### <span id="page-3-0"></span>**Add Domain**

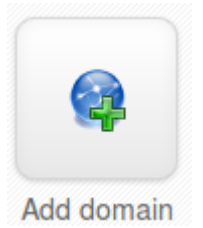

#### **Add domain**

You need to add a domain to the filtering system before it will accept email for that domain. Please enter a domain you would like to add to your filtering system e.g. example.com. If no destination mailserver (route) can be determined, you will be asked to enter the route manually. If you want to add more than one destination (in case the first one is not reachable) you can do this later with the "Edit domain" function.

Upload CSV file (for adding multiple domains)

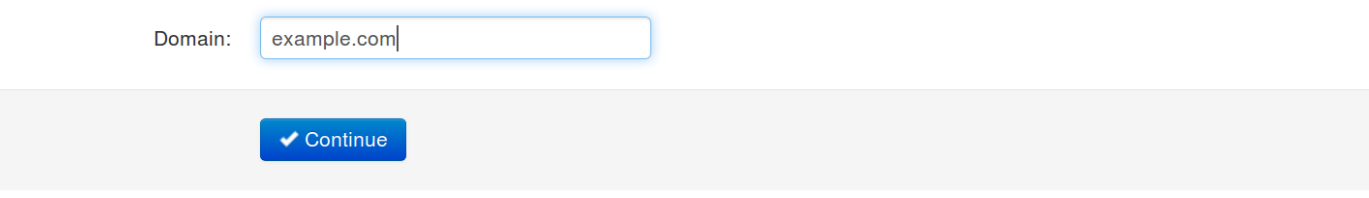

**Consumediate on the Dashboard MX** verification tool. Enter you vanish many values of start

<span id="page-5-0"></span>**verification**

#### **Enter valid MX hostnames:**

- □ Check this box to send an email notification to a customer in case of wrong MX settings
- $\Box$  Skip domains of resellers
- □ Also verify MX records of domain aliases

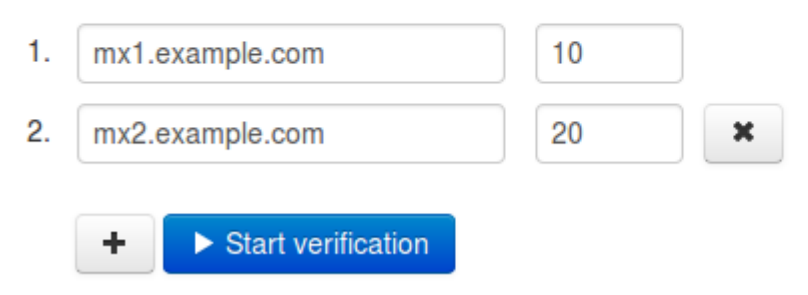

### <span id="page-6-0"></span>**Overview**

#### Export domains as CSV Change destination hosts

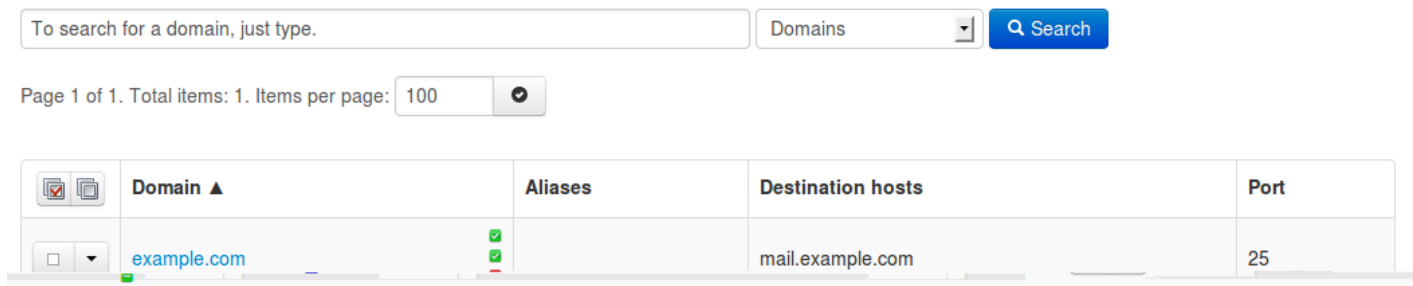

# <span id="page-7-0"></span>**Incoming**

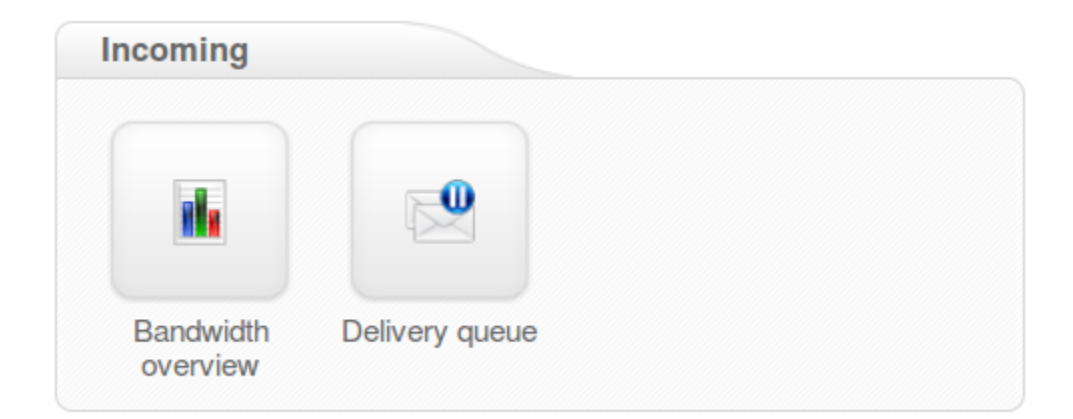

### <span id="page-8-0"></span>**Incoming Bandwidth Overview**

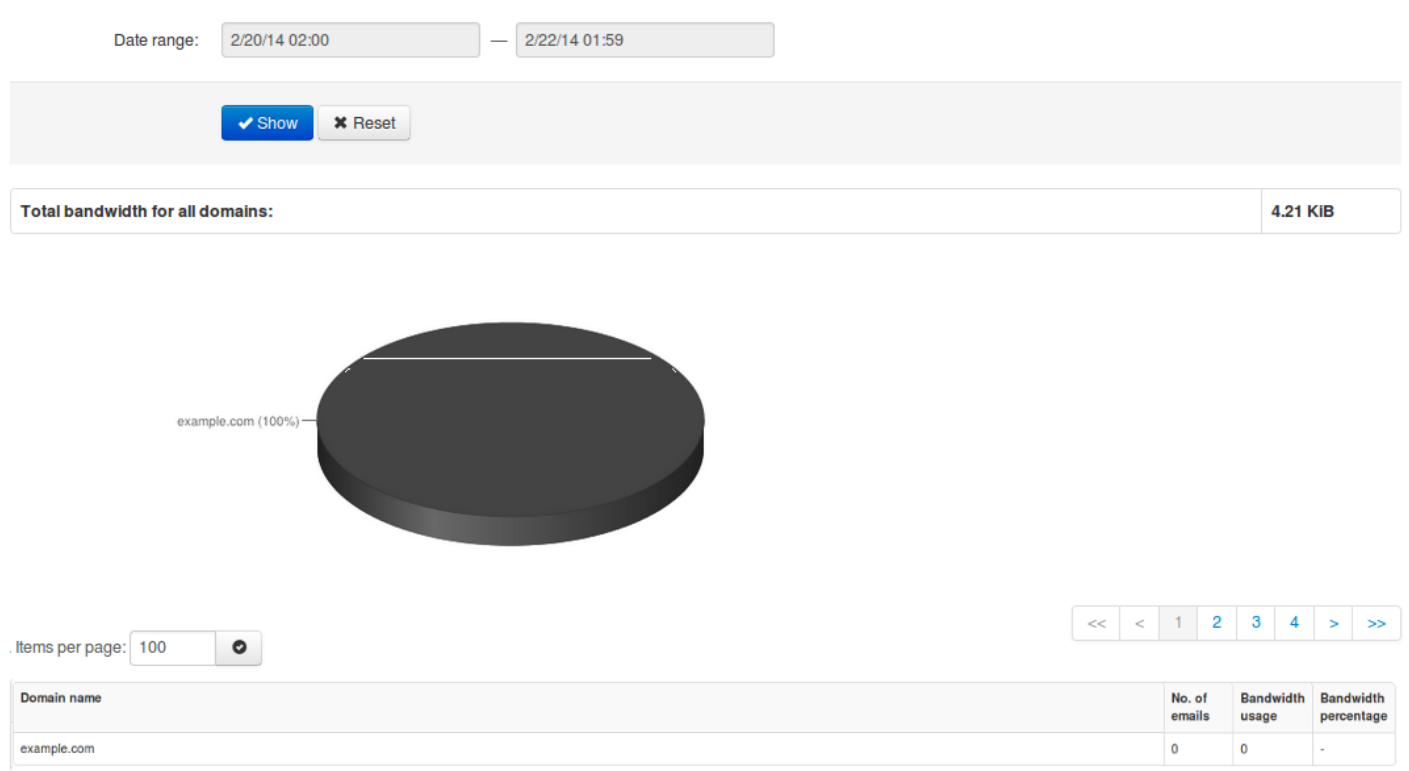

### <span id="page-9-0"></span>**Delivery Queue**

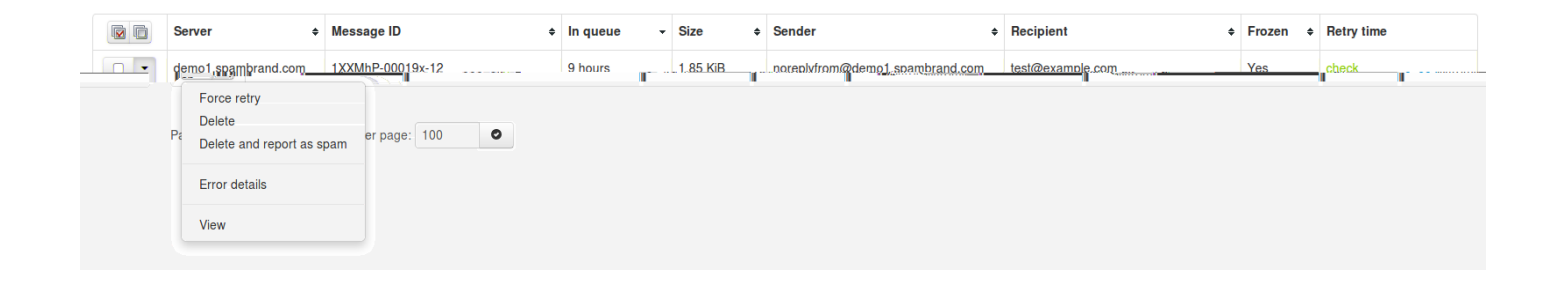

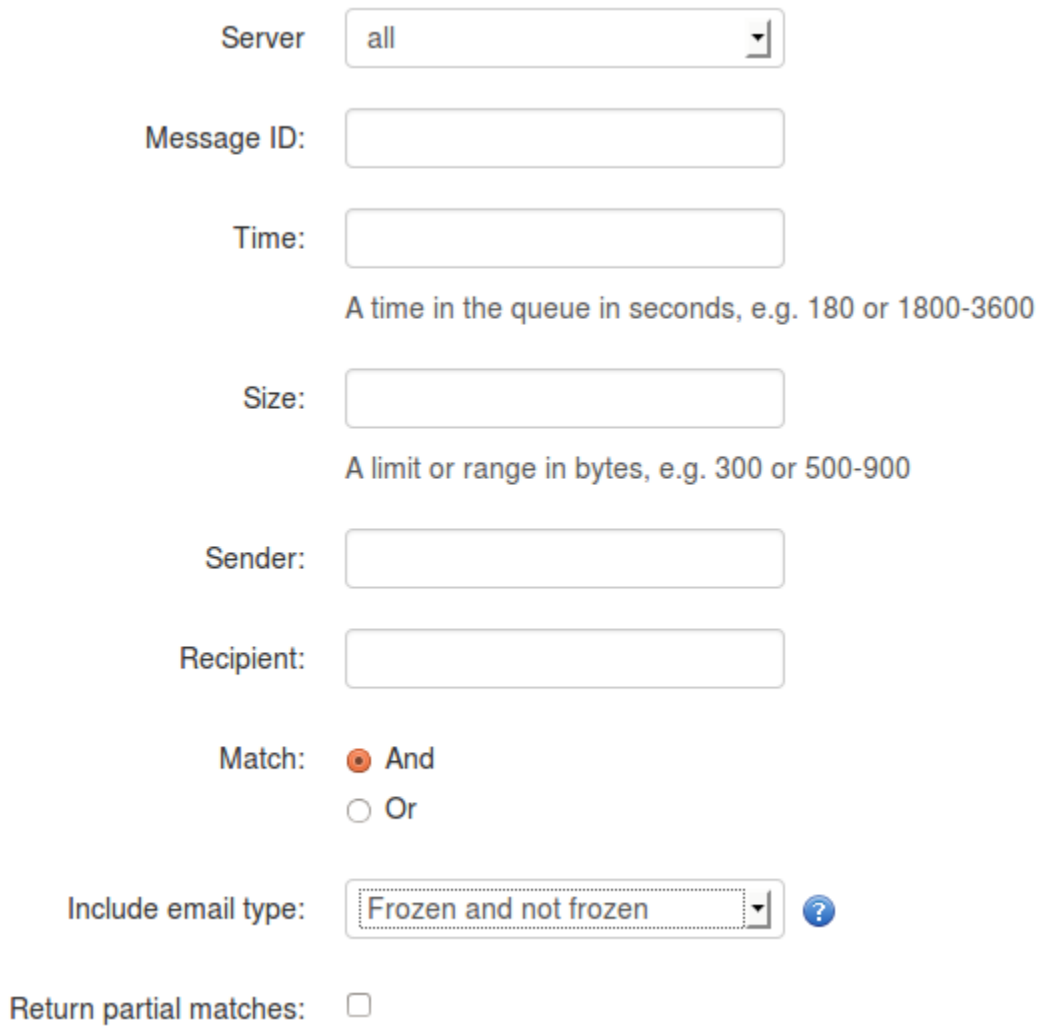

# <span id="page-11-0"></span>**Outgoing**

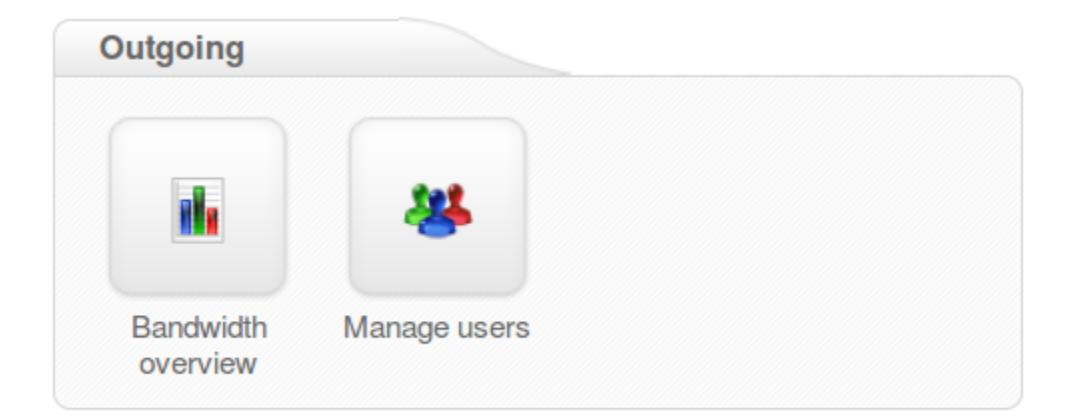

### <span id="page-12-0"></span>**Outgoing Bandwidth Overview**

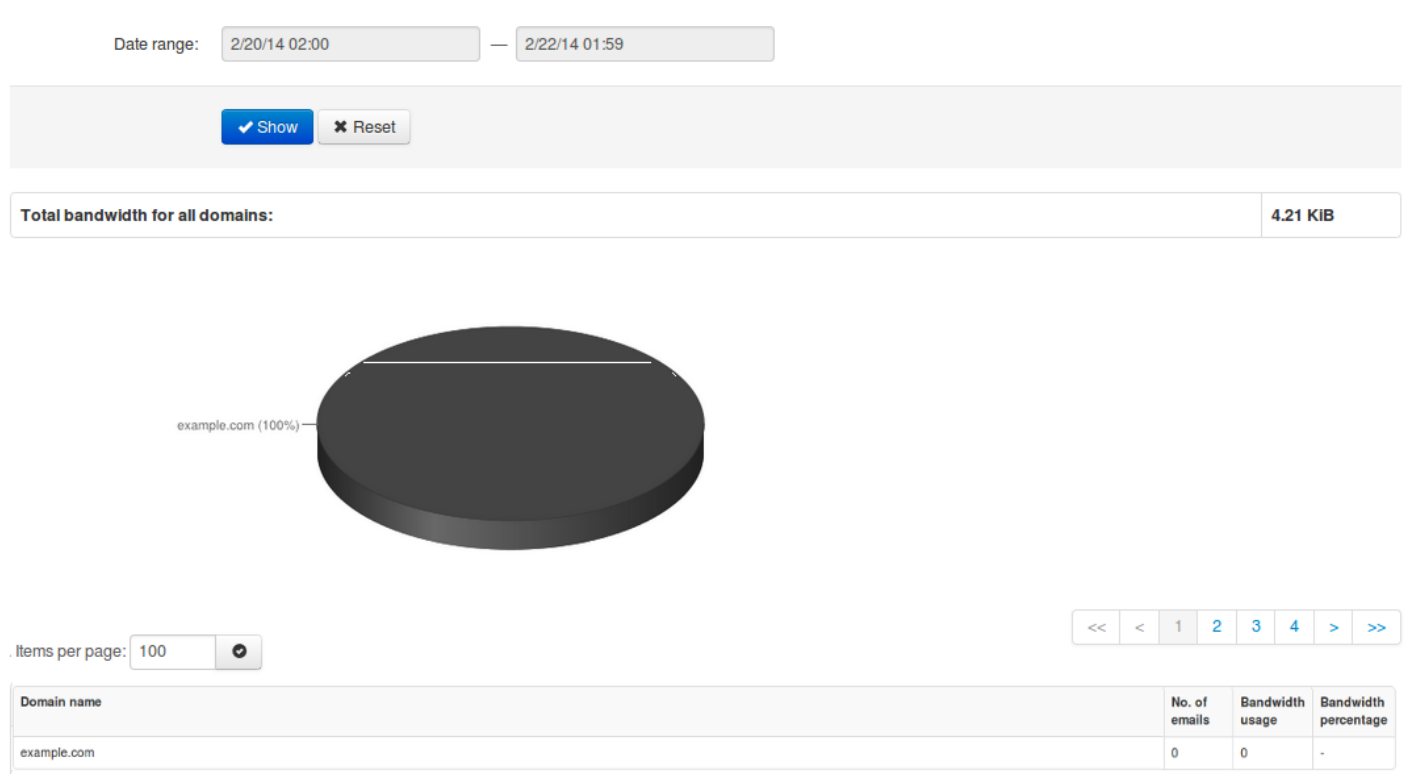

<span id="page-13-0"></span>**Authenticating User** 

**Authenticating Domain** 

**Authenticating IP or range** 

#### Manage users (example.com)

Underneath you can manage outgoing users. The SMTP AUTH username will be 'Username'@example.com, and the password will be 'Password'. If the 'Username' field is left blank, then the SMTP A equal to the domain name. If the 'Password' field is left blank, then the 'Username' must be an IP address, and any connection from that IP will be considered authenticated without needing to use SMTI

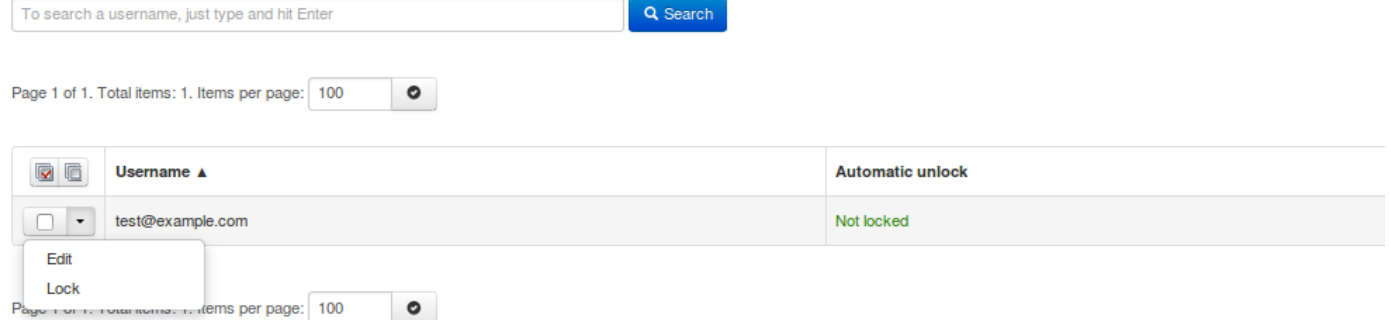

#### Add a user

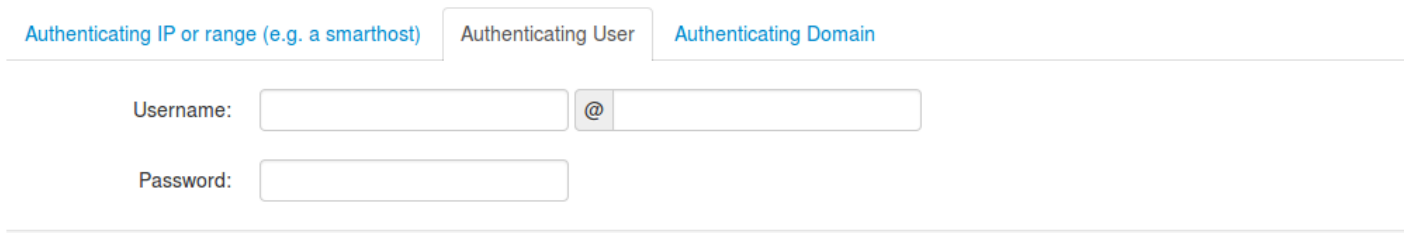

#### Outgoing user settings (example.com)

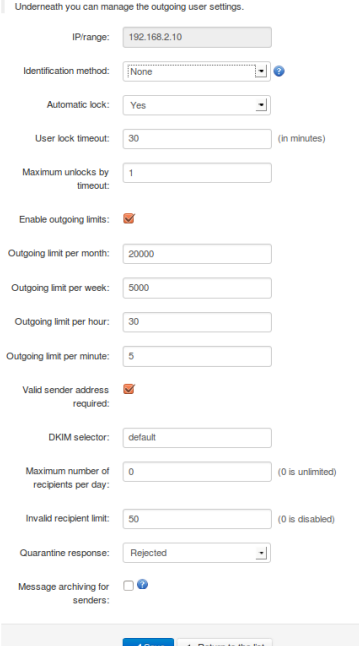

#### ${\sf Password}$ : Set the personal for the personal for the personal for IP outgoing user (N/A  ${\sf P}$  outgoing user (N/A  ${\sf P}$  outgoing user (N/A  ${\sf P}$  outgoing user (N/A  ${\sf P}$

**Identification Method** 

**Automatic lock** 

**User Lock timeout Maximum Unlocks by timeout: Enable Outgoing Limits Outgoing Limit per month Outgoing Limit per week Outgoing Limit per hour Outgoing Limit per minute Valid Sender Address Required DKIM Selector Maximum number of recipients per day** 

**Invalid Recipient limit Maximum days to retry**  **Quarantine Response** 

**Message archiving for senders** 

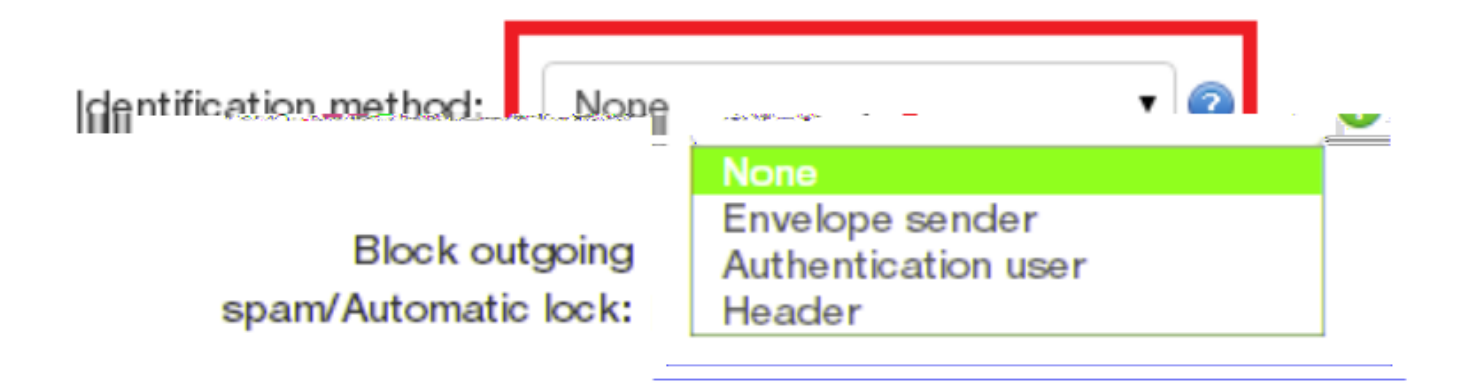

**Block outgoing** spam/Automatic lock:

Automatic lock enabled

Block outgoing spam<br>Automatic lock enabled

# <span id="page-17-0"></span>**Private Label**

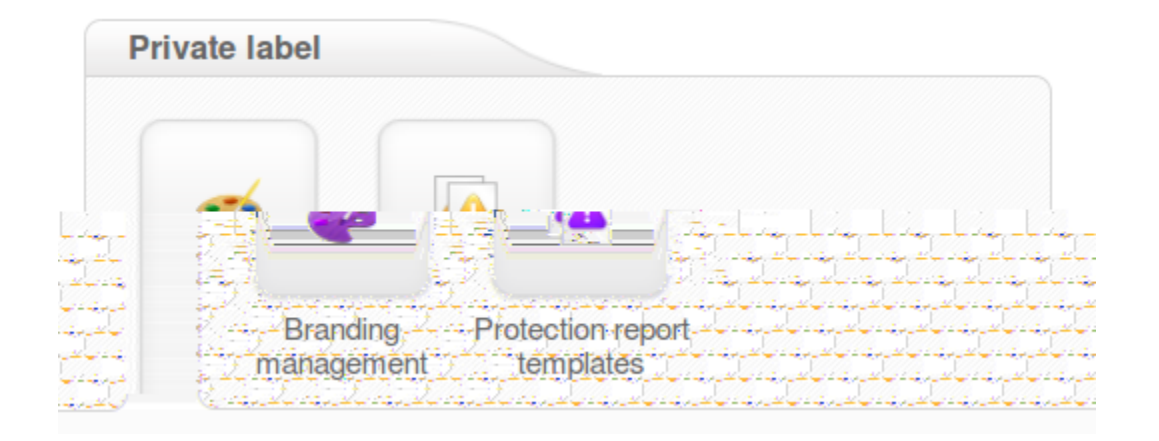

### <span id="page-18-0"></span>**Branding Management**

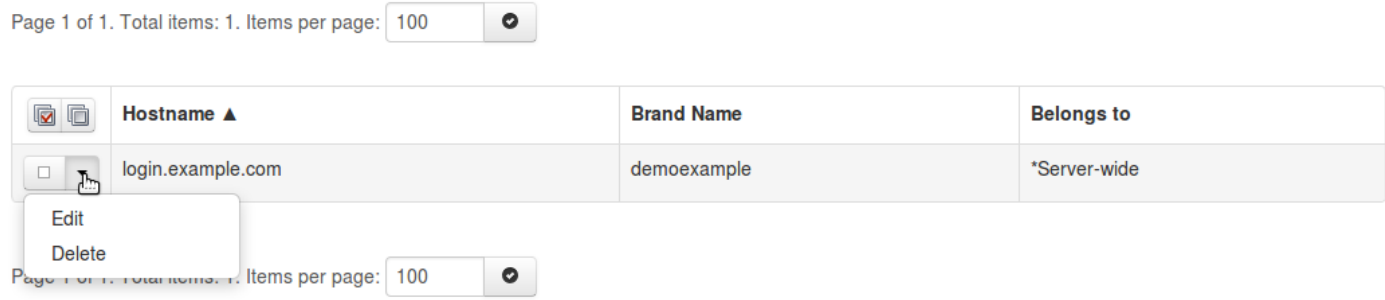

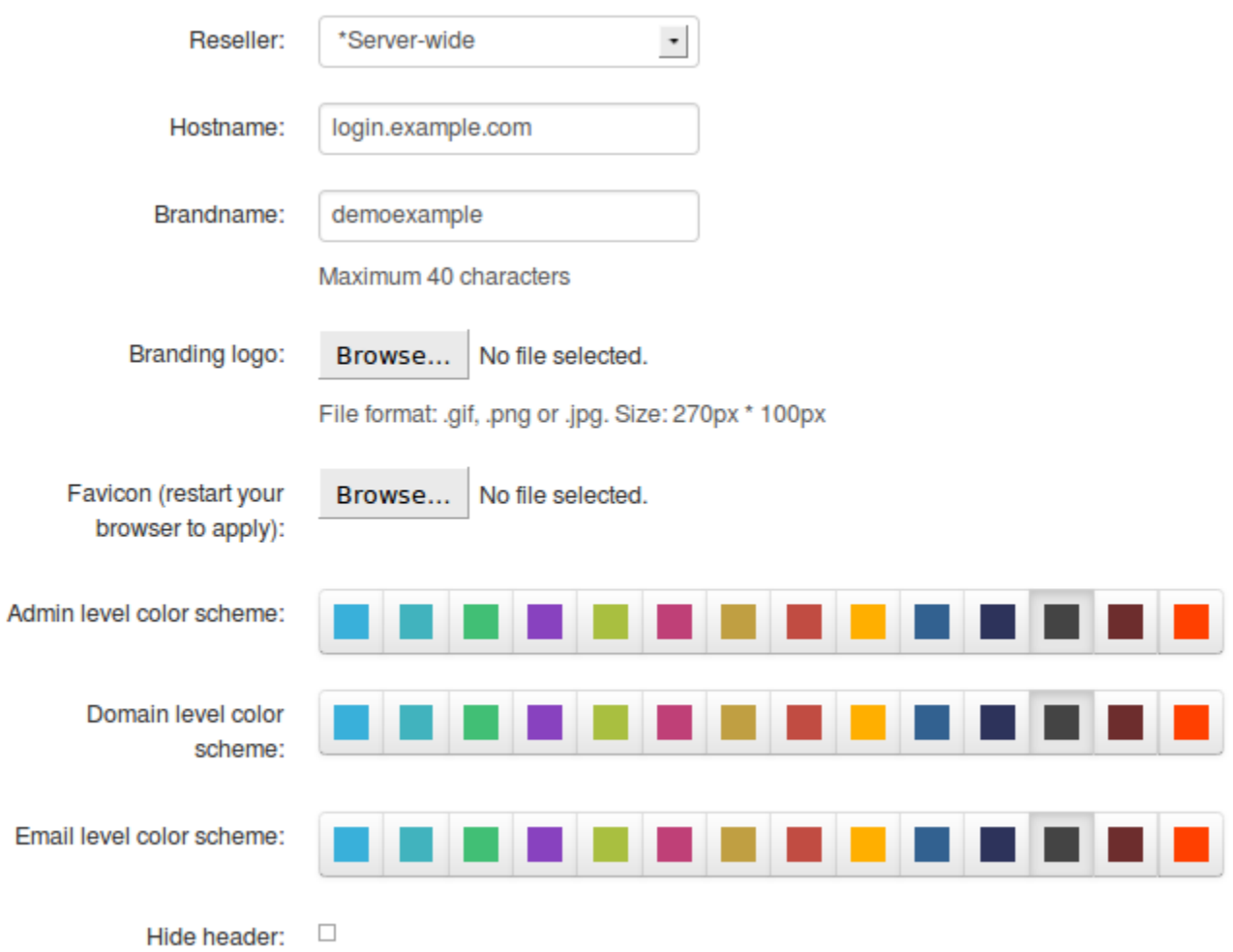

#### <span id="page-20-0"></span>**Spam Brandname Protection Report**

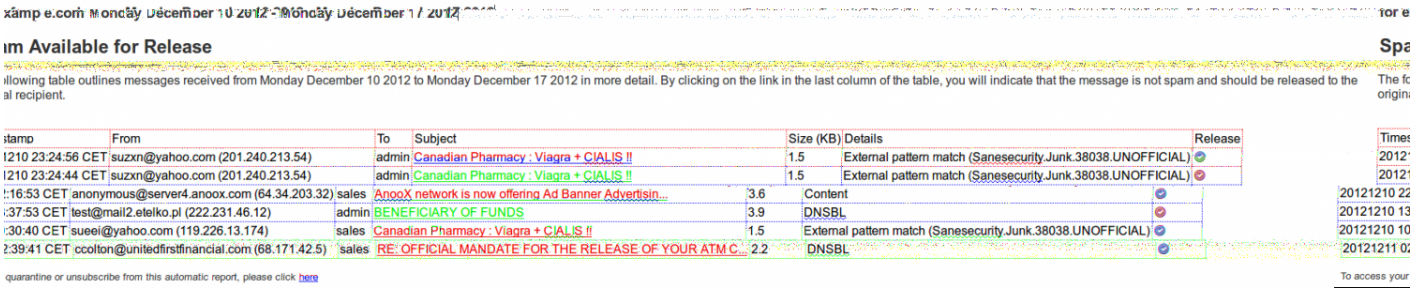

quarantine or unsubscribe from this automatic report, please click here

### <span id="page-21-0"></span>**Server**

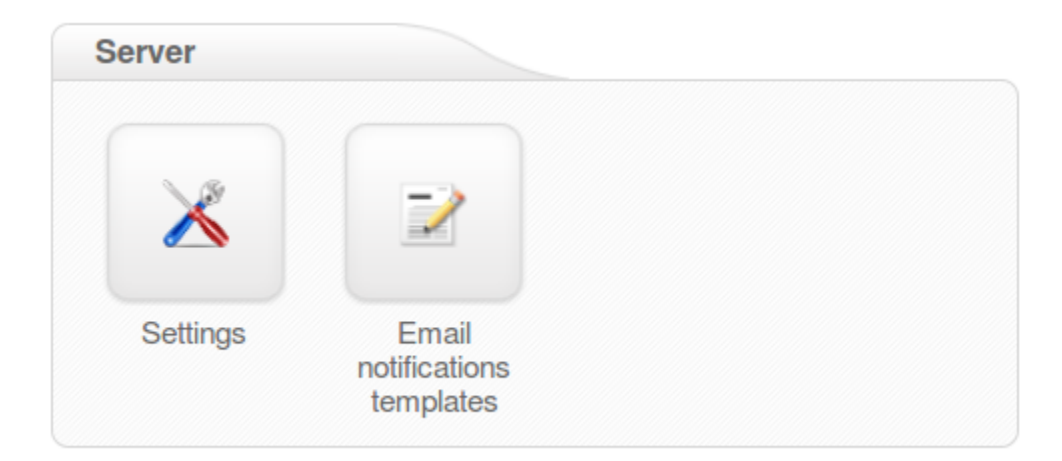

### <span id="page-22-0"></span>**Email Notifications Template**

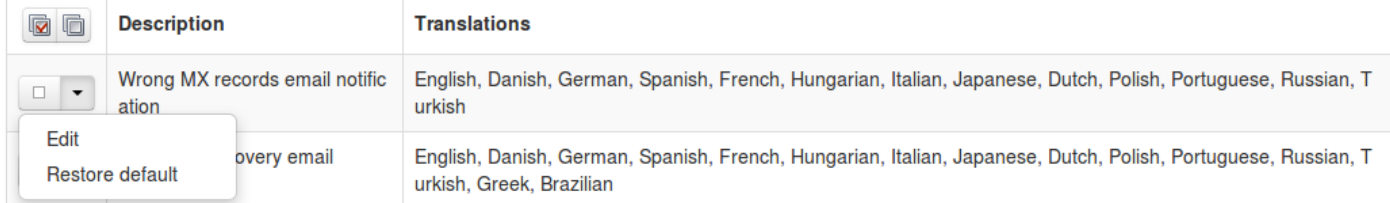

# <span id="page-23-0"></span>**Web Interface Users**

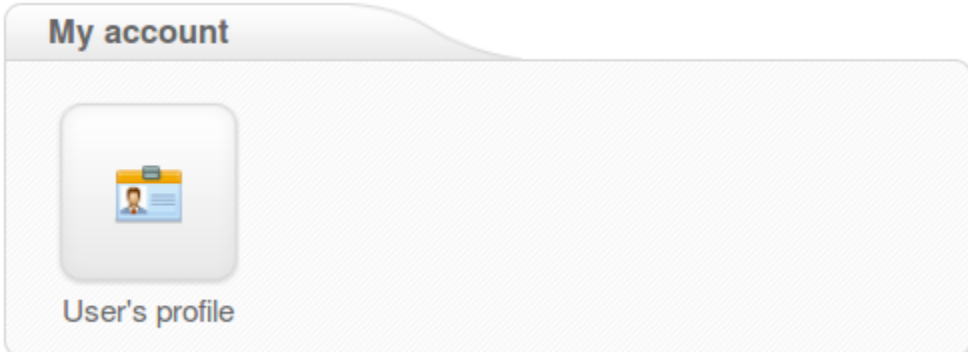

<span id="page-24-0"></span>*Only ASCII characters are supported for the local part.*

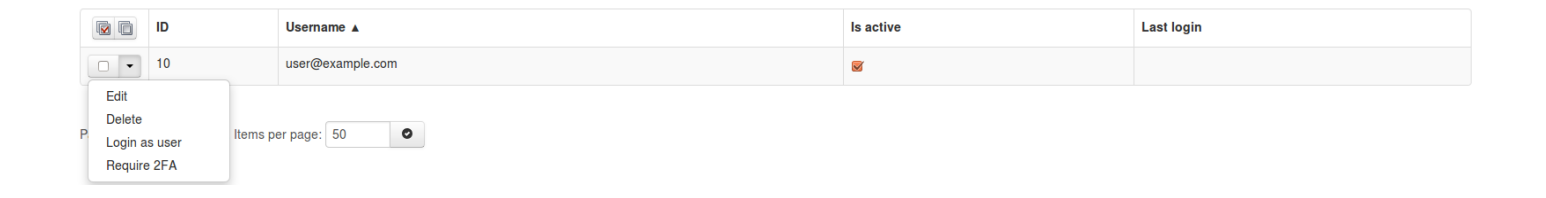

### <span id="page-25-0"></span>Login & Password recovery settings

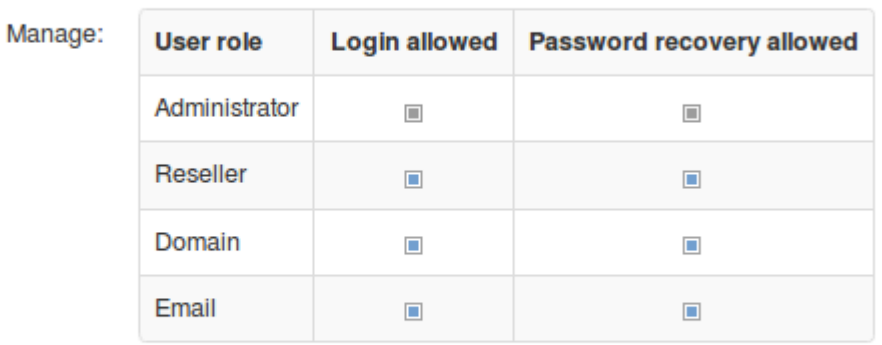

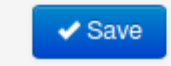

#### Individual page permissions

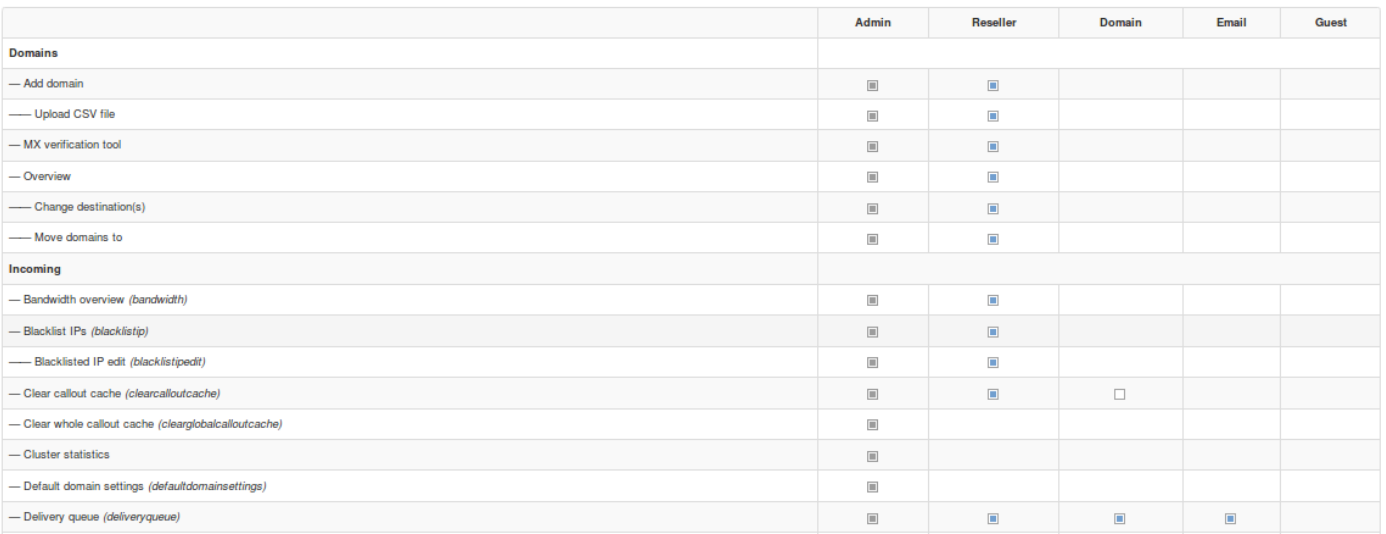

<span id="page-26-0"></span>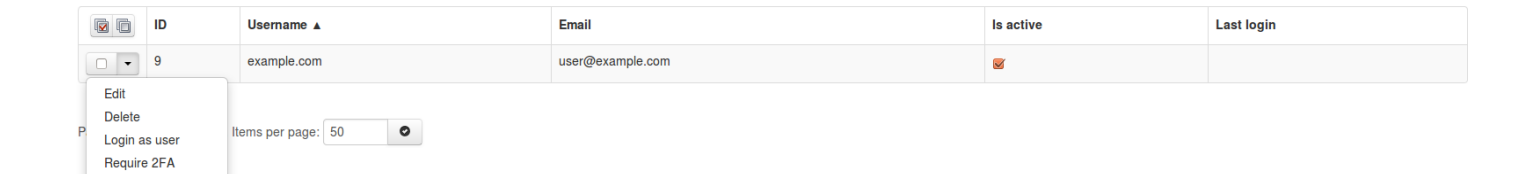

# <span id="page-27-0"></span>**My Account**

#### Webinterface users

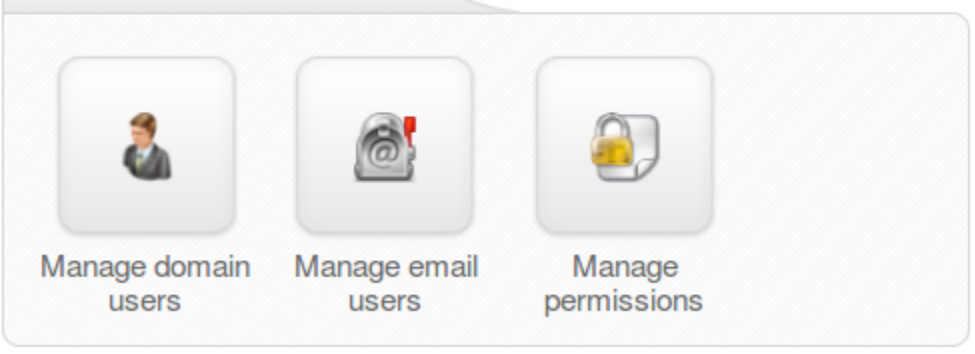

### <span id="page-28-0"></span>**User Profile**

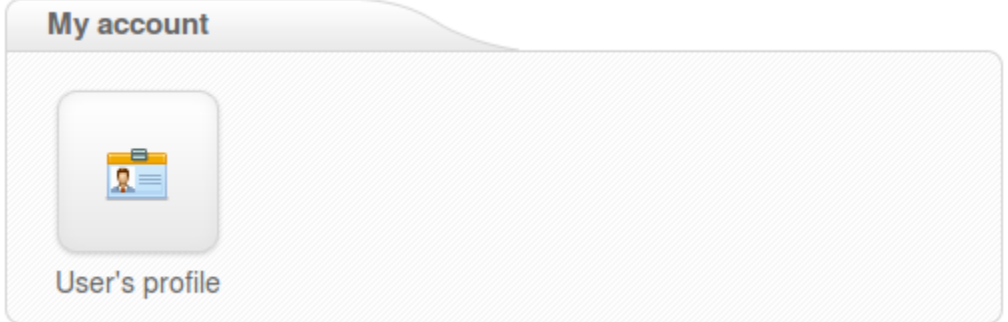

Enable Two Step Authentication